# **ATARI E-BIT** USER GROUP

**TYNE & WEAR** 

 $T - Y - N - E - 3 - W - E - A - R$ 

Newsletter of TWAUG

Software

Editorial

Buy & Sell

Hardware

**TYNE&WEAR USER GROUP** 

Reviews Help line Section

Repair Info

Public Domain Library **ISSUE #18** November/December 1995

 $U-S-E-R$   $6$   $R$   $0$   $U$   $P$ .

#### TWADE NEWSLETTER

#### THIS ISSUE IS DEDICATED TO DAVID EWENS

We regret to inform you that David died suddenly on October the 12th.

David is a great loss to us all, he was TWAUG, he made the newsletter what it is today, he lived for the newsletter and everything was build around it.

It was David who made sure that there was enough material for the newsletter and kept everyone informed when their subscribtion ran out. He looked around to find new PD material, he was dedicated to TWALIG.

We will keep TWAUG going but need your help so keep us supplied with material for the newsletter.

The advert on page 38 of this issue for TextPro 5.20x mentions that we will have a supply of the manual and disks at the show, unfortunately it is not possible to get it ready on time due to the extra work, without David! Anyone interested get in touch with us at the address below.

The phone number under the TWAUG's address on page 13 was Davids' number, please do not use it anymore.

If you have a problem and need to talk to a member of TWAUG you can ring - John on 0191 - 2626897, or Max on 0191 - 5866795.

> **T.W.A.U.G.** P.O.BOX No.8 WALLSEND TYNE & WEAR **NE28 6DO**

#### **TRAAMA MEWSLETTER**

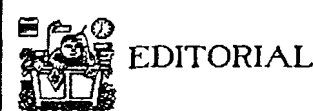

Who to blame!!!

John Matthewson Dawid Ewens Max Gerum

TwnUG Newsletter has been produced entirely on an 8-bit machine. The lay-out of the pages is done using TextPro 4.54 and Daisy-Dot 3 print processor. The master-copy is printed with a Citizen 120D+. I<br>professor. The master-copy is printed with a Citizen 120D+. I<br>am using the 65 processor, The master-copy is<br>printed with a Citizen 120D+. I am using the 65XE machine upgraded to l-Meg attached is **the** Black Box with a 40-Meg Hard Drive.

TWAUG is in no way connected with the ATARI Corporation, except using their product. Atari Logo used on the front cover is for information to our members only and **is** the TrademarK of the ATARI Corporation. Opinons<br>expressed in the TWAUG expressed in the TWAUG<br>newsletter is not the Opinon of the TWAUG management but of the various individual authors.

The contribution fees for home and abroad:

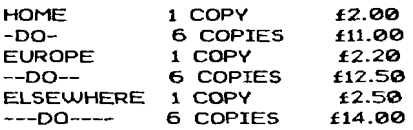

#### REMINDER:

The book--The Complete and Essential Map--anyone unable to pay the full amount of the cash price can pay in instalments, whenever and whatever you can afford, at no extra charge.

The next issue will be ready by mid- January 1996

#### **CONTENTS**

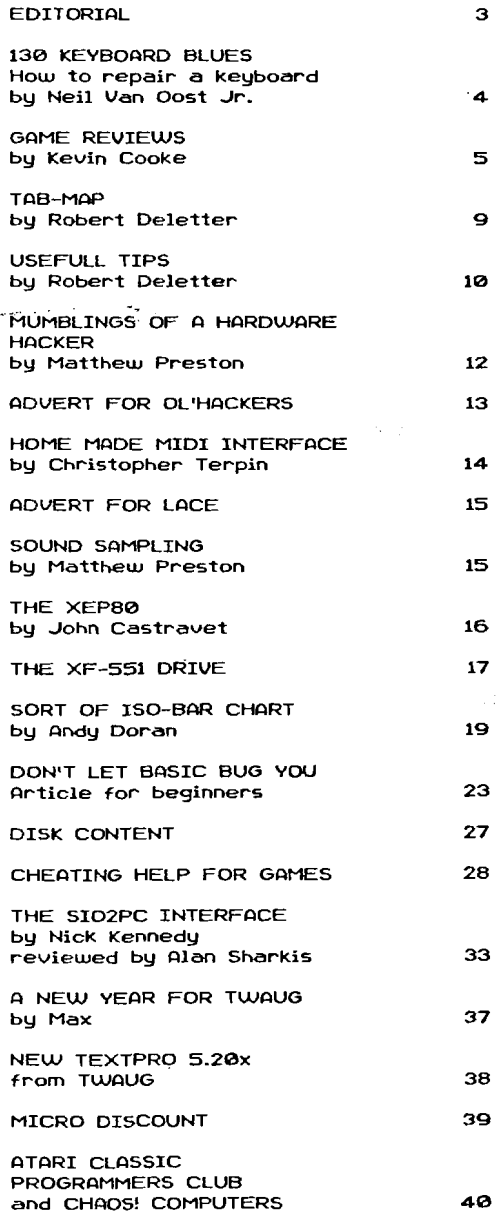

#### TWANG MEWSLETTER

#### **130 KEYBOARD BLUES**

by Neil Van Oost Jr.

I had just turned on my 130 XE to complete a Turbo Basic program I was working on, I typed in the LOAD...

Guess what! No Ouote mark, no X, no half dozen other keys. Part of my keyboard had died.

If this happens to you, don't panic, there is a solution to try. All that is required is some patience, manual dexterity and some tools. Tools required are: 1)two needles .2)two jumper wires with alligator clips on both ends, 3)an Ohm meter with a 1X scale, 4)an artist double 0 paint brush.  $5$ )some  $O$ -tips,  $6$ )a glass, 7)some paper towels. 8)a bottle of COPPER PRINT. 9)a small cross point screwdriver the kind you clip in you shirt pocket. 10) a regular cross point with a small point.

The COPPER PRINT should be<br>available at most electronic available at most electronic<br>supply houses. Before you houses. disconnect your 130 write down the keys that don't work. Now disconnect your computer. Pick a well lighted clean work space and lay down some paper towels to work on. On the bottom of your 130 are four screws, remove them. Now holding your 130 by the sides turn it over and remove the top and lay it aside.-

Before you do anything further, take a good look at how the keyboard sits in the computer, and how it is connected. The connection is on the lower right. it is a clear plastic ribbon with silver trace lines, that is stuck into a connector in the 130. Lay your keyboard over so you can get at the cable. Firmly grasp the ribbon cable on both sides close to the connector. Gently rock it back and forth until it comes free.

Place the bottom of the computer aside, were it will not be in the way and place the keyboard, key side down in front of you. Now, get up, have a coffee or a cold drink and relax a bit.

When you are ready to proceed, remove all the screws. twenty or so  $- I$  didn't count them, and place them aside were they will not get knocked on the floor or lost. Your keyboard will now separate into three parts, the metal back, the plastic sheet with the keyboard circuit and the part with the keys. Take your time and remember how everything came apart, if in doubt, make notes. You can now lay the part with the keys and the metal back aside.

Take another break as the most difficult part is yet to come. Look at the plastic circuit board, on one side the trace shows silver and the other black. Place it with the black trace up, then match up the trace with the key positions of the keys that were missing. Use the magnifying glass and look for a break. When you find the<br>break, you must very, very break, you carefully scrape the black away on both sides. Use a sharp pen knife or razor knife, but be very careful and use a light touch. All you want to do is expose about 1/8 of an inch of silver on each side. Handle the plastic circuit

#### 130 KEYBOARD BLUES

board very carefully, try not to flex it to much.

Time for another short break. Get your bottle of COPPER PRINT and start shaking it, I recommend at least 3 to 5 minutes in order to get the copper particles well mixed. Now using the fine brush join the broken parts. Use the *Q*tips to clean up any mistakes, making sure that no adjoining traces were bridged. When you are satisfied with your work and have allowed at least 10 minutes for the COPPER PRINT to dry, set up your meter on the Rxl ohm's scale, use the jumpers to go from the probes to the needles. Now very carefully touch the trace on both sides of the break, you are looking for zero ohms. Remember to zero your meter before you start.

Reassemble your computer. Be careful not to over tighten the screws keyboard and make sure you plug it in straight and it makes good contact. Power up your 130, with a little luck, your repair job is finished. If the problem exists, you will have to do the whole procedure over again. I had three attempts and took about 2 1/2 hours before I finished mine.

If you don't think you can do the above seek help, preferably free help as a last resort. Remember it will cost \$40 to \$50 if you have to have it done by a service center and if you botch the job it will only cost around \$60 to \$80 to pick up a used 130. The risks are worth it.

#### GAME REVIEWS

By Kevin Cooke

Hello, here I am again with more interesting, intelligently written and exciting reviews (well, I can kid myself, can't I?/!). For once, I will keep this intro short as the column is very long this issue. So, here are this issue's reviews:

Title: BARBARIAN Sold by: Micro Discount, 265 Chester Road, Streetly, West Midlands B74 3EA, ENGLAND. Tek0121 353 5730 Price: 4 Pounds (+ P&P)

You may have heard of this game before if you have been<br>computing for a few years. computing for a few years. especially if you ever took an interest in the Atari ST or, shame on you, other machines! Basically. Barbarian was a "beat 'em up" which was originally released on other machines but has now been<br>written for the Atari 8-bit written f (without the original company's knowledge, I suspect - hush hush!). Having seen it years ago, I was eager to find out what the Atari version would be like and so was willing to forgive the very long disk loading time before the title screen appeared.

The first thing which you see when the game is fully loaded is this reasonable, but not entirely exciting title screen. The colour scheme is made up of black and<br>different shades of green. A different shades of green. A<br>musical piece plays in the musical background which is not bad but,<br>unfortunately, is made up of unfortunately, is made "blips" and "blops" and does not

#### **GAME REVIEWS continued**

exactly get you interested! A press of the fire button blanks the screen and more information is read from the disk. What, more waiting?)!

This short loading session (of about *5* seconds) loads in one of several background scenes. These backdrops are graphically very good although, again, only in shades of one colour. However, one nice feature is that the same<br>creature is always in the always background watching the fighting<br>- a nice effect that adds effect atmosphere, as if he is overseeing the fight, waiting to set the winner free. In the foreground are stood two quite large, well defined fighters. Overall, I was impressed with the in-game graphics. But what about the gameplay? Well, depending on whether you selected the one or two player game from the main menu (this feature is NOT very<br>clear but it seems that by seems that by<br>CT on the main pressing SELECT menu, the "10" at the top will  $\sim$  change to a "20", activating the two player game. Don't ask me where the extra zero comes froml), what happens next will vary. If a one player game was selected, as soon as you move<br>vour jovstick, the computer joystick, the computer<br>led fighter will start  $controlled$  fighter will attacking you. If a two player game was selected, it is obviously the choice of the players as to when they movel

The computer controlled player is always VERY difficult to beat he lays into you so quickly that you're dead on the floor in a matter of seconds! As you play

more, it does get a little easier but, unfortunately, not muchl It seems more like you need to use the correct series of moves on your opponent, rather than just<br>randomly picking moves and randomly picking hoping that you win. On the other hand, a two player game is much more exciting if you can find someone else to join in - in fact, it can be quite addictive.

The range of moves available is good, with sword attacks, head butts, kicks, rolls (no, not the<br>edible sorth and blocks all blocks. available. The animation used throughout is also very smooth and lifelike  $-$  watch out for when you don't touch the joystick and both players will turn towards you and move their mouths as if telling you to get a move on1 The sounds in the actual game are not bad - in particular, the sounds made when the player's swords<br>clash is very realistic. My realistic. favourite move it to lop the player's head clean off1 **A** timer at the top of the screen constantly clicks away whilst the player's energy bar is depleted with every hit he (or she - I'm no sexist!) takes. A high score table has also been added for good effect.

Overall, I enjoyed the game. It doesn't have the long term appeal<br>of International Karate, for International example, but certainly contains enough to keep you interested! Why not give it a try? At this price, it's worth a look.

Title: DEATHLAND Sold at: Micro Discount (see above for address)

#### TVANG NEWSLETTER

#### **GAME REVIEWS continued**

#### Price: 4 Pounds (+ P&P)

Deathland is one of the newest<br>platformer games from Micro plat former games from Micro<br>Discount, Whilst the game is Discount. Whilst the loading, you are greated with a credits screen.<br>the main title However, soon the main title "Deathland" written at the top of the screen in very large letters (incidentally. with a nice reflection effect  $$ smartl) whilst a scrolling message travels in the usual manner underneath - unfortunately, this is in Polish and so of no interest to most people1 **A** tune plays in the background which, although atmospheric, isn't really tuneful enough to listen to1

**A** press of the firebutton starts actual game. The continues to play in the background and the game screen appears. The graphics here are not bad. The only colours used are blue, red, white and black so, as you could imagine, the screen does look just a little unclear at times. However, a lot of effort has been put into the actual graphics. Your main character is a - just leave the joystick alone for a few seconds and he will turn to face you. showing off his true robotic front-panel. The robot's<br>enemies are also quite well enemies are<br>defined and and include flying dragon/bird type things (complete with flapping wings), tanks, wall mounted guns, bouncing boulders, etc. **A** press of the fire button will make the robot throw what appears to be either an old-<br>fashioned hand grenade or a hand grenade or a sword - I can't quite make this

out. One hit from this and the nasty will explode!

Your character is well animated -<br>when you turn from left to right, for example, he lowers his hands (or are they guns?) before turning and raising them again. The short piece of animation does slow the turning process down but also make you think ahead, increasing the game's difficulty level.

You start off with three lives (depicted by pictures of your robot) and each time you touch an enemy, a section is removed from the top of the life-robot. When there is none of the robot left, that life is lost. When all lives are lost, the game ends.

I don't have any instructions for this game but I think that the object is to rescue the prisoners who can be found tied-up around the complex of tunnels. Speaking of the tunnels, there are an awful lot of them - the game appears to be very large.

So, the graphics and sound are good but nothing spectacular. On the other hand, the gamplay is definitely there and you'll soon find yourself addicted to it and wanting just one more go! Overall,<br>I recommend this game for I recommend this game for<br>anyone with an interest in interest platform games.

Title: TOP SECRET Sold at: Micro Discount (see above for address) Price: 4 Pounds (+ P&P)

Top Secret is one of the only horizontally scrolling walk along

#### **GAME REVIEWS continued**

shoot 'em up on the Atari 8-bit.<br>Although popular on other Although popular on other machines, the idea never took off on the Atari for some reason. So what is this example like?

The game starts off with a long load, seemingly typical with this<br>issue's batch of software. issue's batch of software. Eventually, a nice screen appears. In the background is a scrolling starfield whilst in front is a scrolling message (in Polish?). **A**  nice piece of music is also playing. **At** the top of the screen is a constantly depicting the scenario for each level. By pressing a key on the keyboard, the disk starts reading, vet again....

This time, what appears IS the main title screen. The letters spelling "Top Secret" have been removed from a panel at the top of the screen and this panel keeps flipping over - a nice effect. The credits are below this and, as a nice gesture to those of us that don't speak Polish, an English scroller is shown. A press of the fire button from here reveals the main game screen.

Disappointingly, the graphics here are not as good as I would have expected after the nice title screen. At the top of the screen are a series of slowly moving clouds. **A** black strip seperates these from the fort pictured below (made up of various shades of brown) which is then followed by another black strip. Finally, the ground on which the player's characler stands is at the bottom of the play window, made up of different shades of green. Each of these sections would look very nice if placed together but the fact that they are seperated by the black strips really brings the presentation down.

The character which you control is a quite well defined sprite, made up of different shades of green. Unfortunately, this does tend to mean that he is slightly unclear when he is walking on the same-coloured green floor - it would have been much better if he was differently coloured. On each screen, an enemy soldier and usually a tank move onto the<br>screen. These are both well screen. defined (although the tank should be larger than the man, I think it's much too small!) and are both a threat to your characters life. The only defense which your character has is to shoot his gun at them. Unfortunately, the enemy soldier also does the same to you whilst the tank is always trying to drive over you - the only way that you can avoid these dangers is to jump over them. Contact with either the enemy soldier, tank, or gun fire will decrease your character's energy bar. Three more are in reserve but, when all of these are gone, your character is dead.

On some screens, special items are placed on the far right side of the screen for your character to pick up. These include uzi's, machine guns and extra energy. The uzi and machine gun obviously has<br>more power than the pistol more power than which you start off with but they also have a limited number of rounds - when these are all fired, your character reverts back

#### **GAME REVIEWS continued**

#### to using his boring pistol!

At the bottom of the screen is your character's vital information such as energy levels, rounds remaining of your weapon and a picture of the weapon in use. When you die, a picture of your dead soldier is displayed. A high score table is also included.

Although the game is addictive, it could be much better. There is no music during the game, only a few poor sound effects - a lot more are really needed. The game would also be much more fun if the screen scrolled, rather than flipped. Also, you can't advance to the next screen until killed the enemy soldier on the current screen - a bit of a pain seeing as the soldier takes a LOT of shots to be killed. In the end. the whole process get's a bit repetitive! Also, the bonus items which are left on the right side of the screen is all too easy to walk over and miss - before you know it, you're in the next screen and can't go back to get the much needed machine gun or extra energyl

Unfortunatly. I'm a little bit dubious about recommending this. It's certainly NOT rubbish, but it's no where near as strong as the other offerings this issue. If you have money to spend and already have everything on offer then you could do worse. However, if I were you. I would seek out either GREEN BERET for a similar but better version of this game type or go for one of the other games reviewed in this issue.

Sorry, but I'm going to have to cut myself off for this issue. Next issue I hope to be including reviews of yet more new games. Keep your eyes peeled1 (Please Note: Neither TWAUG nor Kevin Cooke can be held responsible for the actions of anyone who really tries to peel their eyes - if in doubt, DON'T!!!). For those who don't see me at the next AMS show .(look out for the weird person, walking around the hall in an "Exeter SKF" sweatshirt if it's cold - it normally is!), I'll see you next issue. However, try and make it along to the show there'll be plenty of bargains!

#### TAB-MAP

By Robert Deletter.

Two utilities I use for housekeeping purposes required to stop the cursor at different stop positions. It soon bothered me pressing the CONTROL-ARROWS keys to find the correct position in a column. So, I thought the TAB-key must be able to do the job for me. As always, 'Mapping the Atari' brought the solution. This Compute book Chadwick is the necronomicon (unlimited power) for us Atari **8**  bit users. Memory locations 675-589 contains that power to solve my problem.

As we all know, a physical line in Atari basic contains 120 characters and because the screen width is only 40 characters long there are **<sup>3</sup>**logical lines in one physical line. Yes, it is possible to set different TAB stops for each

#### TAB-MAP continued

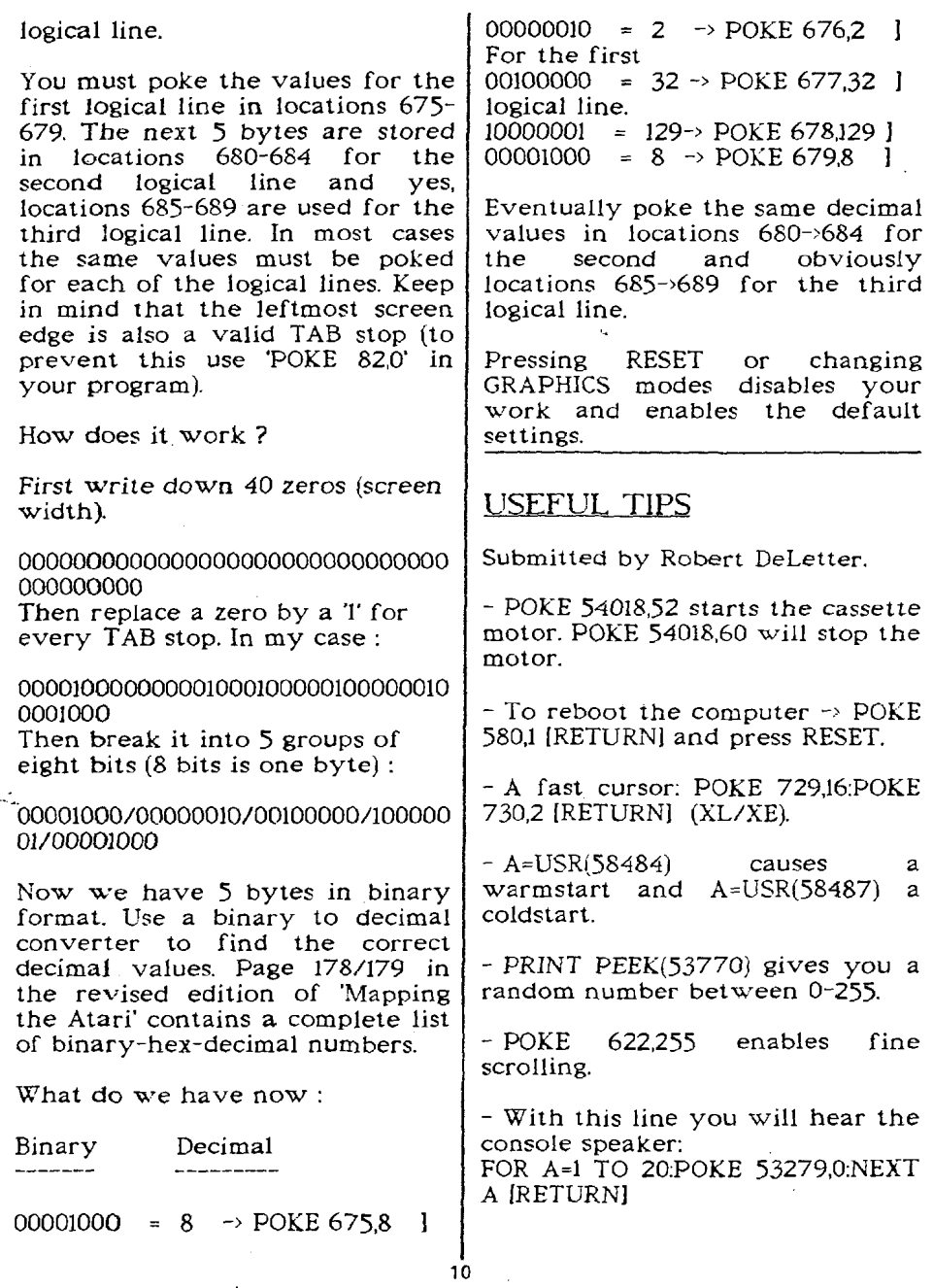

J.

#### **USEFUL TIPS** continued

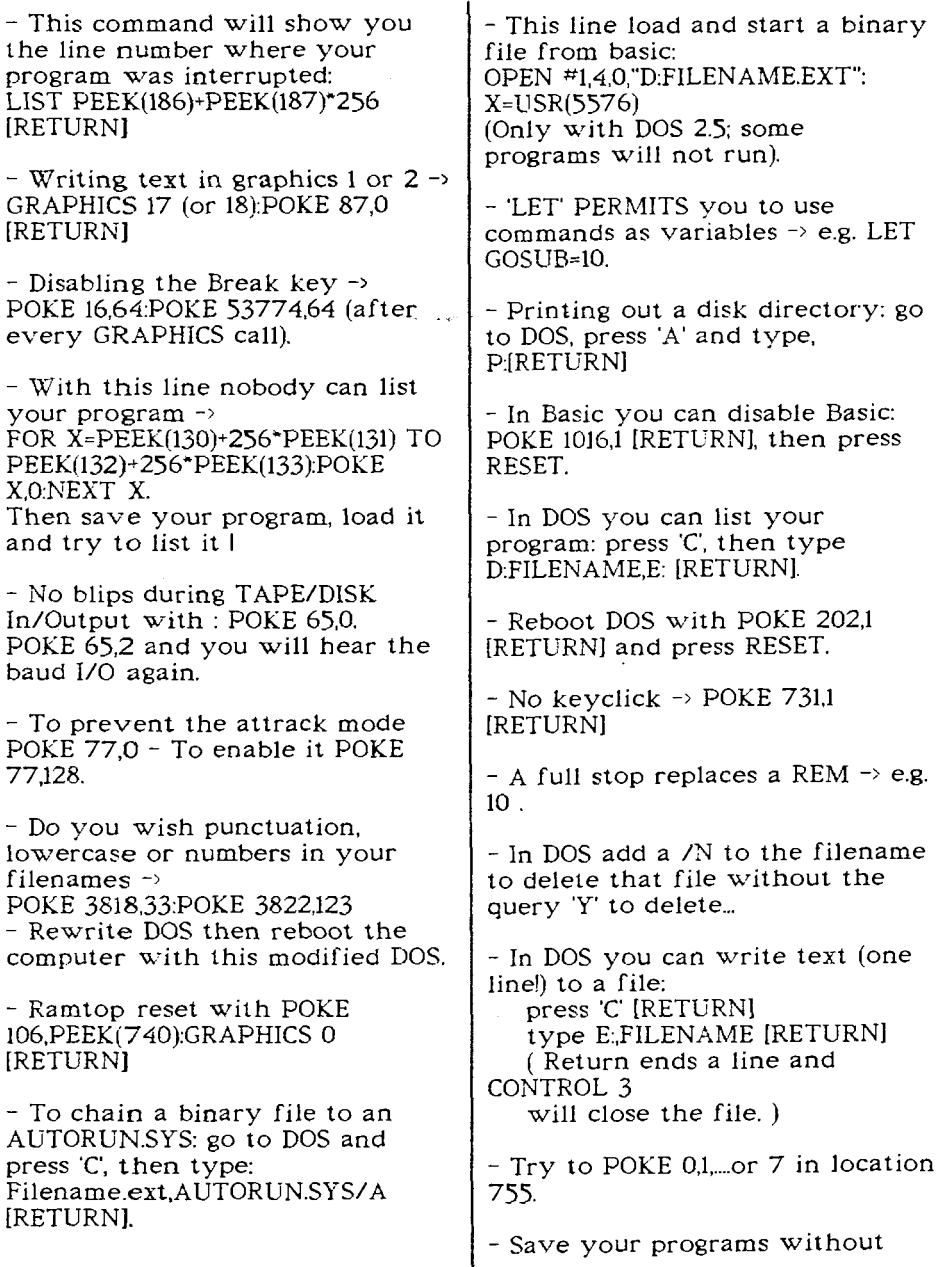

l.

#### TAVANA MEWELETTER

#### USEFUL TIPS continued

the DOS **2.5** verify option (Fasted): POKE 1913.80. Go to DOS and rewrite DOS.

- Use your printer as a typewriter (instead of the screen): S1=PEEK(838):S2=PEEK(839) POKE 838, PEEK (58422). POKE 839PEEKi58423).

Go back to the normal sceen input

with  $\rightarrow$  POKE 838, S1. POKE 839. S2

- A ramdisk for 800XL with DOS 2.5:

1) POKE 1802,PEEK jl802)+128

*2)* GO TO DOS

- 31 PRESS 'L' AND LOAD
- RAMDISK.COM

4) FORMAT DRIVE 8

*5)* DELETE D8:DOS.SYS

6j GO BACK TO BASIC

7) POKE 54393

XL owners now have a ramdisk with 101 free sectors.

Because I do not own an 800XL I wasn't able to check this tip).

- If ,during loading, a file produces ERROR 164 (file mismatch!) you're ..still able to load that file with:

POKE 4148,234:POKE 4149,234 [RETURN].

Now load the mismatched file (eventually with errors).

- POKE 16,255 completely disables the keyboard.

- A=USR(3352) formats a disk from basic. (Unmodified DOS 2.x II)

- INPUT **\*16,A** instead of INPUT A leaves out the '? query.

- Adding POKE 53768,1 to a SOUND command produces (sometimes) an amazing sound effect.

#### MUMBLINGS OF A HARDWARE HACKER

By Matthew Preston

2ZZZZzzzzzz .... sniff ... zzzzzzz ... sniff.

 $snif f_{\dots}$  "F I R E". I jump from my bed flapping my arms about in a frenzy hoping somehow to hit :he light switch. "0 U C H **Pf&%.\$!!!"** my foot touches the red hot soldering iron that is turning my bedroom carpet into a single blob of nylon. I pull the plug from it's socket F#"\$%f&'!! my body becomes one with the National Grid....

This all came about after trying a Little D.I.Y. SOOXL style. Having seen upgraded machines at the shows yours truly decided to have a go, BAD idea after a few<br>cans of Strongbow (Medicinal Strongbow (Medicinal purposes only) It's after this I decided the best policy is to let someone else do all the hard work for you.

Now don't get me wrong upgrades are all well and fine if your into that sort of thing, I am, I'm just not terribly good at it. Being a country lad at heart dexterity is not one of my strong points (BUCKS born and bred, strong in the arm ........ ). I tend to spend most of my time at shows hunting for gadgets to add to my SOOXL, my aim 7 to fit as much as is possible into an Atari 8-bit. You have to be careful though my trusty 500XL that ran for a perfect **10**  years burnt-out after I added too much to it. Undeterred though I purchased an 8OOXL from one of the stalls at SAMS 95 with a view to expanding it further, a bit of a challenge though as it is what is known as an SOOXE, 80OXL out

#### TVANNA MEWSLETTER

#### **MUMBLINGS OF A HARDWARE HACKER continued**

side, XE bits inside allover the place not helped buy the memory<br>uperade using surface mount using surface technology and simms, plus it didn't work properly.

'Oh Dearl' I exclaimed when I turned it on and the screen rolled. Thinking it must **be** some kind of mis-connection inside I heat up 'Excalibre'(my soldering iron) and start poking around inside my.<br>new purchase. Seeing a wire new purchase. Seeing soldered to the **Ov** part of the motherboard I decide this must go, psst there it goes, screen stops rolling. Fixing a switch between *Ov* and this dangling wire must have been a piece of luck as it appears that it controlled the<br>Antic access to the memory Antic access to the upgrade. Trying out a few demos I find my 320k wonder machine is still operative and almost 130XE compatible, German progs **see** the extra memory, others don't, Hmmm means I'll have to write my own software 'S-%& f **W.** Now content that all is well I decide it needs just a bit more added. Fumbling through another dead 800XL I come accross a Tripler Board complete with two O.S. on it. BASIC rev C and a 400/800 XTOS/TOOL device. In it Tripler Board in place of one of the O.S. place O.S. in tripler and tis<br>done. My 800XE now has 6 done. My  $800XE$  now operating systems! WHY you may ask. Well it fits, that all that matters, Warp **Speed,** Omnimon. Cupid, **400/800,** Rev C and Rev **CL?**  (the one with the modified **Self Test** routine).

As you have probably guest I have no electronic background whatsoever, it makes it more of a

fun hobby for me. The one piece of advice that I can give is to leave your Atari alone, buy a modified machine at one of the shows and work on that. I own an expanded 65XE and I leave it untouched just in case my handy work decides to blow up. You can pick-up working 800XL's etc from around **20** pounds at AMS and for hours of fun there's plenty to **be**  done to it. **MSLETTER** continued<br>
the state that I can give is to develop the state of a<br>
develop and the state of the state of the shows and work on that i some by a<br>
modified machine at one of the<br>
shows and work on that I even<br>
an

Oh and one final thing, don't **be**  Upgrades expensive so take your time and do it properly. I's a lot safer that way *.-.\_uzzUZZZ* 

O.H,O,U,G. **is M all 6-bit** vsw **grwp in the State of** bbeu **York** U.S.CI, they **are producing M excellent bi**monthly double sided disk based **-letter which is full of articles, programs, etc** ...The **did has its printing utility which lets red the corrtent U7 or we** hard **ewes.** CI **latqe PD Llbrery is also awailsble.**  For more information contact: **\*.R.Pignato** 

O.H.FI.U.G.,3376 **Ocean Hsba Drive, manside.** N.Y.11572,U.S.CI.

#### **黒ThiRUC黒 CONTRACTOR**

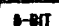

**T.W.A.U.C. P.0.80X No.8 WALLSEND** rYEE **a wEaR NE28 6DQ Tel:0191-271 8886** 

#### TWADE NEWSLETTER

#### HOMEMADE MIDI INTERFACE for the Atari 8-Bit

by Christopher Terpin

Parts List: 1 **7404** TTL Hex Inverter OR 7400 NAND **gate**  2 220 ohm resistors (10%) 1 Atari serial port plug for your computer 2 5-pin Midi plugs (RCA) for your midi keyboard **1 breadbcxird/experimenter** perf board **1** project **case**  approx. 10 ft. of 3 wire cable twist ties to tie down wires etc.

The serial port pins as seen on the computer are:

**<sup>1</sup>**- Clock In 7 - Command 2 - Clock Out 8 - Motor Control 3 - Data In 9 - Proceed 4 - Ground l0 - +5V **<sup>5</sup>**- Data Out l1 - Audio In 6 - Ground 12 - +12V l3 - Interrupt

For this project, we will only need to use pin  $\pi$ 's 3,4,5, and 10 of the serial port.

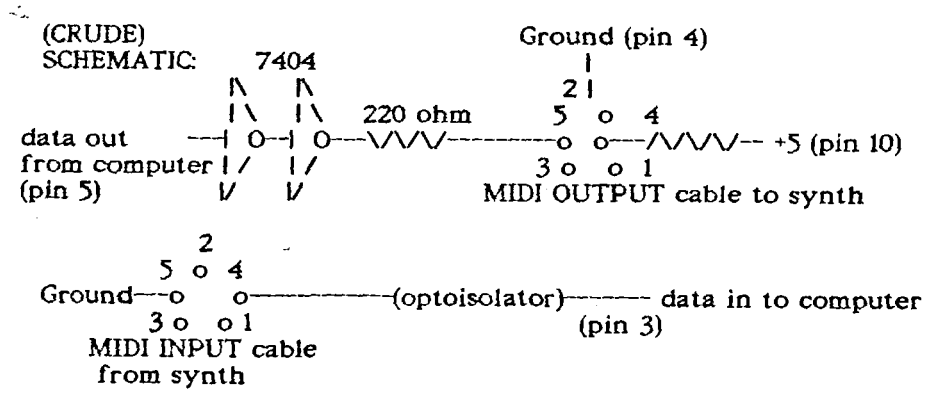

Pins 1.3 of the Midi Output cable and pins 1.2.3 of the Midi Input cable are not connected.

# INTERFACE continued

TWAUG NEWSLETTE<br>
HOMEMADE MIDI<br>
INTERFACE continued<br>
The optoisolator is optional,<br>
although it is recommended for Sampling is nextra protection for your midi<br>
steyboard. I have used the own software<br>
interface hard wirel The optoisolator is optional, although it is recommended for extra protection for your midi<br>keyboard. I haye used the keyboard. I interface hard wired without the<br>optoisolator without any optoisolator problems (so far).

Also note: the normal serial I/O to the disk will sometimes interfere with the midi interface and vice versa. This sometimes results in a note sounding on the synth when loading or saving a file, or the disk will glitch if you try playing the keyboard during disk I/O. One possible way to remedy annoying problem is to replace the 7404 with a tri-state buffer which can **be** turned to a high-Z state using the motor control (pin 8) from the serial port.

Anyway, BE CAREFUL and check all your wiring before you hook<br>the interface up to the interface synthesizer.

#### **LACE**

**The London CItari Corrputer Enthusiasts.** 

**0s a** *member* **of LFICE you receive a monthly newsletter and haw sccess to a monthly meeting. They also 5-t the ST with a** *good* **selection of PO software.** 

The membership is  $£8.00$  annually.

**Write to the secretary for more information:** 

**Mr-Roger Lacey**  LACE Secretary **41 Henryson Road mofton Park Lorrdon SE4 1HL a** phone: **8181-690 2548** 

#### By Matthew Preston

Sampling is not only fun, but a useful element to add to your software. It can be<br>ed to make your own sequenced to make your music or to make spot effects more realistic.

Equipment if very difficult to get hold of, as the REPLAY cartridge is as -far as I know out of production. I find my REPLAY cartridge to quality. If someone offers you PARROT I1 don't buy it, it cost me twice as much as REPLAY and it's PARROT terribly from radio wave and magnetic interference and its sampling quality is naff.

To get a completely crisp recording your Atari MUST **be** on a clean mains line, use a spike plug and/or mains filter, the same **goes** for your HI-FI. When making a recording monitor sound fr<mark>om</mark><br>your computer using external computer using speakers and turn off the telly.<br>Your television is the most Your television is the most destructive piece of hardware you own, it can wipe disks at a stroke, give you static shocks and<br>create so much magnetic so much magnetic interference that when you try to sample, all you get is a high pitched whistle and static when you play it back.

Remember the cleaner the sound source the better, CD is best. If<br>you get a good commercial get a good commercial<br>ling tapes can be very recording, tapes can be acceptible, but only if the sound is not too complicated, Rock music is not clearly defined enough on tape to be sampled that well.

#### TWADE NEWSLETTER

#### SOUND SAMPLING cont

again CD is best. Also REPLAY samples at 8-bits and only plays **back** at four bits so the resolution is effectively halved. The Atari 8-bit has the ability to play CD quality sound as the pokey has 16 bit channels as **does** a CD player, there just isn't the memory or<br>hardware available to hardware available to demonstrate it. **MOD** files come close as they use a recording from AMIGA/ST downloaded to the Atari 8-bit but even so the quality is far from what can be achieved with the hardware used to the fulL Well, that's enough for now, happy sampling..

Be seeing you...

#### THE XEP80

#### by John Castravet

1 had waited a long time for the release of the XEP80 card for the Atari computers, that **was** back in the eighties. For all of that time I<br>kept on feeding on various feeding .,speculative articles that appeared in ANALOG Computing and Antic, The Atari Resource. All that talk about a built-in 16K or 32K of horizontal resolution that would have made the 8 bit GEM a possibility.

Finally, when I had received mine via UPS, well what a disappointment. No 32K memory built-in, not even 16K.

The horizontal resolution is still kept at 320 in graphics mode, while in text mode a matrix of 5X9 including descenders makes<br>itself barely noticeable. That barely noticeable.

#### THE XEP80 continued

means that text looks almost the same as any good public domain 80 column simulator software in the public domain and on most<br>builetin boards. Well, maybe a bulletin boards. Well, maybe a little better. All this on a monochrome monitor. On a color monitor the quality is somewhat less. but the difference is not dramatic. If the signal is fed into the luminance input of a monitor<br>with separate luminance and with separate luminance and<br>chroma inputs, versus the chroma inputs, versus the composite NTSC input of a color monitor, the quality is a little better with the former monitor. But still the picture is white on black. Oh, yes, or black on white.

There was a hand written note in the package attesting to the fact that only software that uses the legal ClO vector to the E and S:<br>devices will work with the devices will work XEP80. This sounds like passing the blame to software authors. Of the little software that's left and supposed to be working with the XEP80 (software that does legal screen or editor access), most of it will still not work, at least properly. Why? Gone are all the features that made the Atari<br>computer a superior 8 bit computer machine. Features as Display List Interrupts, Ve<br>Interrupts and I Player/Missile<br>all gone. They Graphics are all gone. They probably went to join the SETCOLOR and DRAWTO<br>commands All these are still commands. All these accessible in the 40 column mode. but... Also gone is the <BELL>. **CHR\$(253)** sound.

The above mention note also said something about having to readjust the horizontal hold of the

#### TWADE NEWSLETTER

#### THE XEP80 continued

monitor. I had to re-adjust the<br>vertical hold while the vertical horizontal hold just moved the picture to the right of the screen to bring in the 2 characters that<br>were otherwise missing. The were otherwise display is supposed to be 80 columns by 25 lines. A simple count revealed that it displayed about 74 columns by **23** lines. Now, this cannot **be** a problem with the monitor itself, since it. displays the standard Atari video output in 40 column by 24 lines with ample amount of border around. Even when the 25 line from ICD's RTime 8 is displayed there is still border left on the top and bottom of the picture. **So**  is over-scanning. Incidentally, forget about the familiar time and date display if<br>you are using SpartaDos and using SpartaDos RTime 8.

Then there is the built in printer interface. I wonder how many Atari users out there who own a<br>standard printer (parallel standard Centronics) do not have some  $ICS's$  P:R Connection or some other type of printer interface. This feature alone will probably not make somebody look into the XEP80 more deeply. They might as well stuck on the front of the box an LCD watch, the type that is used these days on almost everything.

In conclusion I view the XEP80 more like a gimmick.

Atari should have used the<br>parallel port instead of the parallel pystick port, and designed it in such a way that it keeps up with<br>the reputation the Atari reputation

computers have gained based on their graphics capability. It should have a separate chroma/luma output as well as the composite NTSC one.

#### THE **XF-551 DRIVE**

Atari's XF-551 certainly has been quite a surprise to many. I have seen many comments concerning it, and thought I would offer some of mine as well.

The drive is just about the same size as the  $1050$ , but not quite as high. It uses a generic-type a generic-type<br>direct drive double-sided mechanism which is nice and quiet, compared to some 10SO's. The drive uses the standard **9V**  AC power supply used for the other 1050 and 810 drives. The back of the drive does get nice and hot, just like the 1050s. but that did not affect the drive's operation when I left it running for a month solid.

The drive runs a little faster **(300**  RPM compared to the standard 288). but Atari adjusted it by clocking the controller a little faster. **So** there is still the same amount of data in the format on the disk.

Now we get into compatibility. Atari has done a fair job at making the drive compatible with the 810 and 1050. There is only one flaw I found. The missing sector bit in the status bytes does<br>not reflect a missing sector missing correctly. This should have been simple enough to do, but they did not. Because of this, there ARE

#### THE XF-551 DRIVE continued

protected disks that will not load on a XF-551. I do not have the titles with me at the moment, but any program that looks for a<br>missing sector status will missing probably not work

The next subject is double density. Finally, Atari has come out with<br>a true double density drive. density drive, which will read other double density disks. However, there are<br>some problems here also. To some problems here also. determine the density of a disk. normally you read sector 1, and then issue a status request. One of the status bytes will then tell you the density. This works fine for the XF-551 when it is in single or enhanced density, but not always for double. Instead, double density comes back with a status of enhanced. Once you use the set density commands. the drive may be set to double. and the status will be correct. Just don't go back into single, or you'll have to manually set the density again. To summarize: If you use single and double density disks, the drive will have a very hard time .going into double. Since **SpartaDOS**  has no way of forcing densities, this can be a real problem. The only way I've ever seen it doing it aulomatically is when booting a double density disk (Note: I did figure out a way to make the drive reconfigure. It is used in Diskcomm 3.2)

The drive is capable of doublesided operation, giving you a possible **360K** storage when using double density. (Of course, you must use **MYDOS** or SpartaDOS because the DOS 2.5 **comes** with none of this supports.) I found it strange that it will not use double-sided operation in single

or enhanced density.

Also another thing to think about is, it uses the index hole of your disks for timing. This means you cannot use those cheap hard-<br>sectored disks anymore, and anymore, cannot write to the back side of the disk like you did with your 1050, 810. etc... Now this really doesn't matter if you use its double-sided capabilities; but if you want to make up a disk for your club or friend who has a 1050, and wish to use the back side, you are out of luck.

The High-speed disk V0 the drive boasts, is very similar to Happy's 810 warp speed. Although not as fast as ICD's UltraSpeed, this is fast. The set-up is similar to UltraSpeed: You must format with a special sector skew for optimum speed, which will **be** slow when high-speed software is not used. Strangely enough, the drive only has a special sector skew for double density, even though the exact same command is used for single density. I have **been** able to read single density disks formatted with Ultraspeed sector skew quite nicely on the XF-551. As of now, the only programs I am aware of that makes use of the high-speed capabilities is my<br>Disk Communicator program Communicator program<br>3.2. and THE ULTRA version 3.2,  $SPERD + OS$ 

Unfortunately, Atari did not make the drive for expansion. It uses a MCU chip that takes the place of many chips the 1050 used. Because of this, and because it's not 6502 based. I don't think you will see any products such as the Happy or Super Archiver available for it for a while.

#### A SORT OF ISO-BAR CHART

Andy Doran uses Mini Office 11 to chart our wonderful weather.

In last issue we set up a<br>spreadsheet containing lots of spreadsheet containing data about the weather. It would be nice to see the fruits of our labour pictorially, and this is the task for which the graphics program was written.

Let's take the data you've already entered into the spreadsheet and<br>display it graphically in t graphically in<br>for a report of preparation holiday brochure.

Before doing this it's a good idea<br>to obtain a printout of the obtain a printout of the spreadsheet. This will make the collation of the graphics data much more simple, and is shown in figure 1.

A number of sets of data could be used to create the graphics. For instance, it would be interesting to see the average, best and worst<br>results in each category category compared.

Looking at the printout, we can see that the columns that contain these items of data are I. J and K. The titles for each value appear in column A. This is all the information we need to save data ready to load into the graphics program.

After selecting the option to save graphics data, the first question<br>that is asked is Select from asked is Select Row/Column. As we have seen. the data is in columns, so enter C. You are then asked column in which the headings appear, so type **A** in answer to

this question. Finally, you are asked to give the column in which the data is stored - column I.

Once you have answered these questions you will be presented with the values in individual cells, the cell number (11) and the contents of the celL

You have to state whether or not this cell is required by answering Y or N. answer N for cell II and Y for cells I2 to I5 and then press Return. Finally you are asked for the filename in the same way as when you saved the spreadsheet.<br>Enter the filename as f ilename AVERAGE.GRA.

Repeat the process for the two columns BEST and WORST. Again for easy reference, save these as<br>BEST.GRA (column J) and BEST.GRA WORST.GRA (column K).

You can now leave the spreadsheet and move on to the graphics module. Make sure you have the Mini Office I1 disk in the drive, select the Mini Office I1 menu and from the next screen choose graphics.

The three sets of data you saved - AVERAGEGRA, BEST.GRA and WORST.GRA - should be loaded<br>into data sets 1. 2 and 3 into data sets  $1, 2$  and  $3$ respectively. This is achieved by selecting. Load Data and then indicating the data set number and giving the filename (make sure your data disk is in the drive).

Note that when you load data sets 2 and 3 the old filename must

#### TWAME MEWELFTTER

#### A SORT OF ISO-BAR CHART continued

first **be** deleted or edited before the new one is entered.

With the data sets loaded, you **can** now draw some graphs so let's obtain a bar chart comparing all three sets of data.

Selection Bar Chart gives a white **screen** with a set of icons down the right hand side. You need to tell the computer that you wish to use all the data, because if you don't only one set will be used. To do this, select the icon that reads Option (using the arrow keys and Return as we do to select a menu option).

Next, select the Data-icon. This will prompt the computer to ask how many sets are to be used (the question appears near the bottom of the screen). Answer 3, to this question, and then define<br>the primary, secondary and primary. secondary tertiary data sets as **1.** 2 and 3 respectively.

**Once** you have done this, pressing 'Escape will take you back to the first set of options, with the top icon representing a bar chart. **Select** this, press Return, and the bar chart will **be** drawn on screen.

Label it by choosing the pen and<br>ink icon and entering the entering required text. Press- Return, and position it by using the cursor keys. Confirm the position with Return.

Now you've got a graphical display of the data, it might be useful to obtain a printout. You do this by selecting the Screen option icon (the one with a picture of a TV screen on it) and you will be presented with a further set of icons.

To print the screen, select the one bearing a picture of a printer. The computer will ask whether you want the printout on a printer or to a disc - press P to indicate a printer.

You now have to answer the question Atari **1029** or Epson by pressing either A for Atari or E for Epson or Epson compatable printer and once you do this the computer will dump the screen to the printer (see figure **11).** 

This method can be used to create a line graph like the one shown in figure **111.** As the primary. secondary and tertiary data **sets**  have been defined, there's no need to define them again

Only one set of data is used at any one time but experimenting with the various options produces results like those for the pie chart shown in figures IV and V.

Now that you have used the graphics program and spreadsheet together once, you should have no problems repeating the process again to create other spreadsheets<br>- perhaps even an accounts spreadsheet with pie charts and bar charts to liven it up a bit.

#### ,A **SORT OF ISO-BAR CHART continued**

**Figure I: A typical weeks weather** 

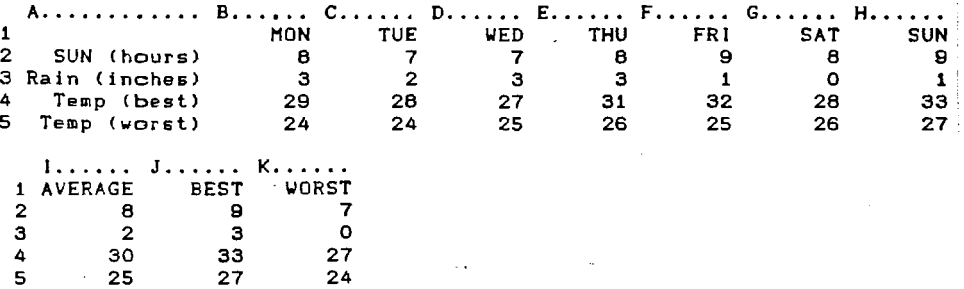

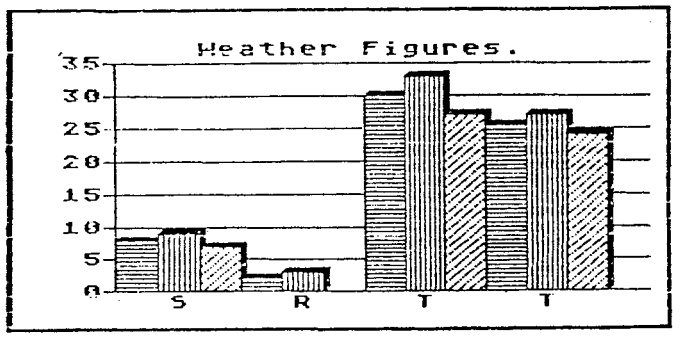

e<br>Figure II: Bar chart

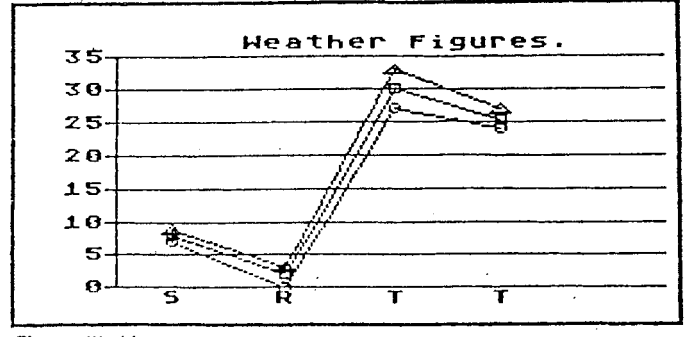

Figure III: Line graph

# MEWSLETTER<br>MEWSLETTER<br>MISO-BAR CHART

#### A SORT OF ISO-BAR CHART

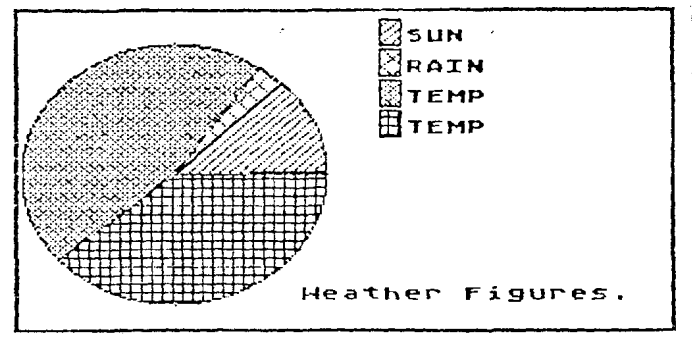

**Figure /V: Pie** chart

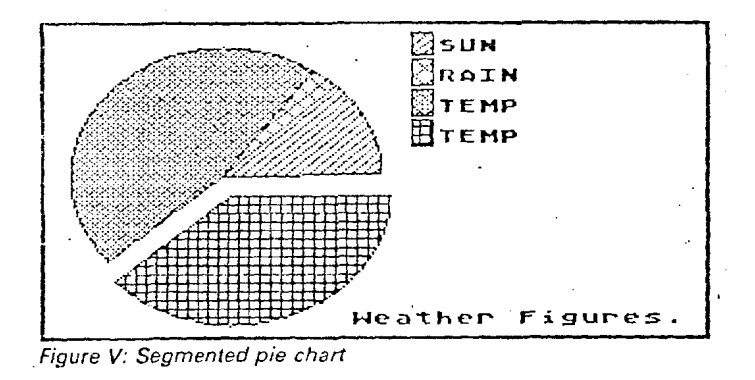

#### APOLOGY from TWAUG

You probably have noticed that in issue 17 some columns had distorted lines **and** some lines, especialty in **Cracking** the Code, were very faint and unreadable, it is due to a bad photocopier.

Our two photocopiers have gone on sick, due to overwork and old age. I, (Ed) have been informed, **by** John, that one of the two has now passed on; died of natural causes, "sniff, sniff" Now, only good for spares. John is looking for replacements, but in the meantime he had to use his works copiers and as you can see is not up to a very **good**  standard.

#### *W&@@* mwFJm

#### **NON'T LET BASIC BUG YOU!**

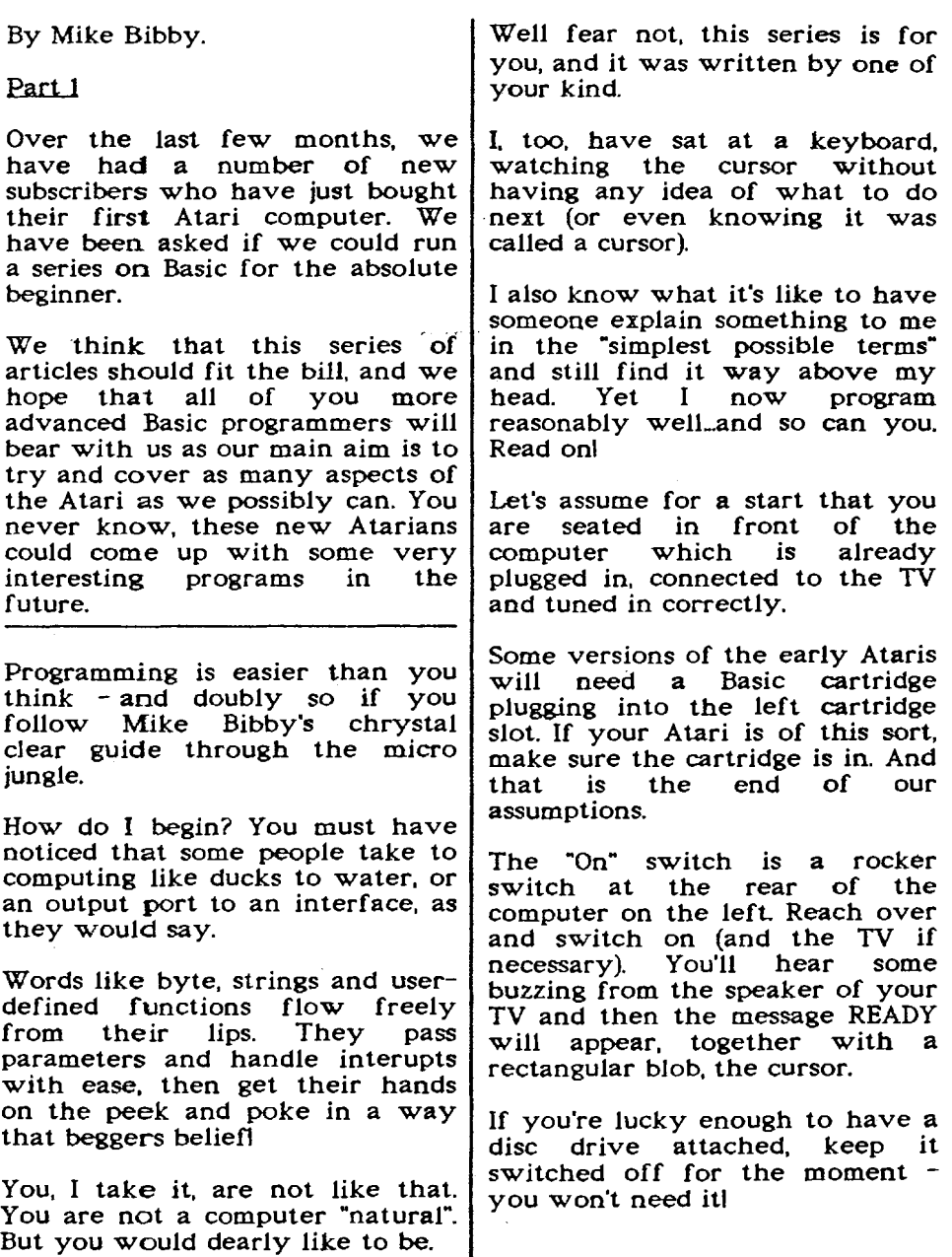

#### TYWAMG MEWSLETTER

#### DON'T LET BASIC BUG YOU continued

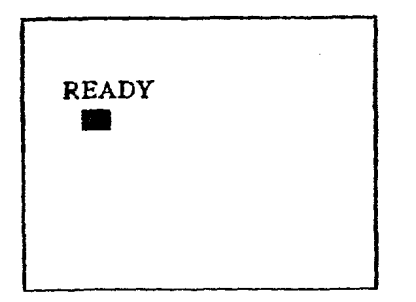

The READY message is called the prompt. This indicates that the micro is ready for you to type in some information. Try typing in two or three letters - just part of the alphabet for the moment, please.

You should soon see that the cursor indicates the position at which the next letter will be printed on the screen.

Before we type any more, let's<br>examine the keyboard. key board. Fundamentally, it is a standard typewriter keyboard surrounded that the computer has a 0 (zero) and another key for the letter 0.

You must keep the two seperate: **0** for numbers, 0 for words. I guarantee that a lot of your early errors in programs will be caused by typing 0 instead of **<sup>01</sup>**

On the same lines, notice that there is **a** l (one) key. Make sure you do not use I. (Incidently, **a** lot of your other early errors in your computing career will be from misreading 1 for I and viceversa.)

Other keys are labelled by words

such as Shift. Esc and Return. Let's .ntroduce a convention to make ife easier: If I want you to press :he key labelled Return, for instance. I will ask you to press:

Return]

if I ask you to type **RETURN** YOU have to type R, then E, then T<br>and so on The symbols II and so on. The symbols enclosing a word indicate that you are to press one key with that word on it. You do not spell it out.

Now Return is quite an important key. We use it in a similar nanner to the return key on an electric typewriter, to ensure that lhe typing continues on a new line. It is far more important than that, though. Return not only gives you a new line but also sends the message typed into the computer to be acted upon.

If you have been following so far, you should have typed a few letters on your screen so that it looks something like:

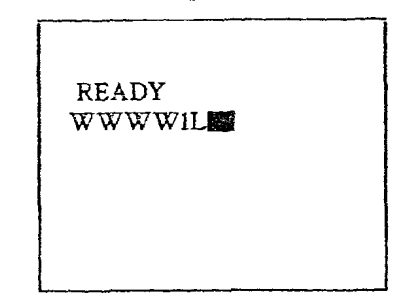

If not, type a few letters now. Next, press [Return]. Odds on, you'll get a message back from the computer saying:

#### TWADE NEWSLETTER

#### DON'T LET BASIC BUG YOU! continued

READY ERROR- WWWW1L

Don't worry about the ERROR message. You can't hurt the computer by accidently mistyping<br>something, so feel free to something, so feel free to experiment.

All that ERROR means is that the computer doesn't understand the words you've just sent it. You see, it needs to be spoken to in its own language, which is called Basic.

However learning Basic isn't like a genuinely foreign language. Basic is very similar to English<br>but it only allows selected but it only allows selected English words - called keywords - to make things simpler for the computer.

This, by the way, is the reason I said that it was odds on you would get ERROR returned from the computer.

You might, by chance, have hit on a Basic word. For example, in Basic you can mark the end of a program with END. The people who designed Basic could have chosen the word FINISH to do this. Type:

END

and press [Return]. Then try:

FINISH

and press [Return]. Note the difference:

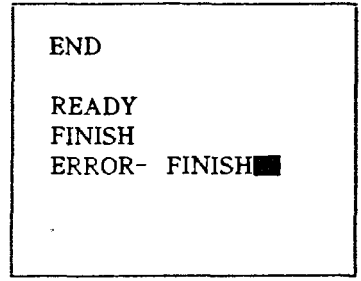

Admittedly, END doesn't accomplish very much - after all, you haven't anything in there to end, have you? - but at least the computer doesn't hurl the message ERROR at you as it did with FINISH. This is because END is a Basic word, while FINISH isn't. So far, your typing should have been appearing in upper case, that is capitals, only. Let's investigate. If you look at the lower righthand corner of the keyboard you will see the keys Caps and Shift. All the letters of the alphabet that you type will appear in<br>capitals, unlike a typewriter a typewriter which prints in lower case unless you hold down the shift key. In this state, which we call 'caps locked", pressing a key with two

marked on it will<br>lower character to cause the lower appear on the screen. To obtain the upper character. press the key while at the same time holding Shift down. For example, pressing:

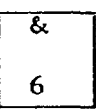

will give you 6 on the screen

#### DON'T LET BASIC BUG YOU! continued

while pressing:

È

and [Shift] will give you & on the screen.

Here I introduce a convention: If I want you to press two keys at the same time, 1 join these keys with +. To enable the keyboard to function as a normal typewriter press [Caps]. If you type now, you<br>will find that the alphabet find that the appears as lower case unless you press (Shift) down with it. when<br>it will appear as capitals. it will appear Remember. if you want to get onto a new line, just press Return and ignore any resulting ERROR messages.

If you press [Caps] once more you'll be back to the situation when you switched on, with the alphabet appearing in upper case whether you press [Shift] or not.<br>Press [Caps] once more and the

-letters once more appear in lower case until shifted and so on.

At the moment the keyboard<br>should be acting like a typewriter - giving upper and lower case. If not, press [Caps] once more.

Get onto a new line by pressing [Return] **and** type:

end (Return1

You should get ERROR, which proves that, as far as the computer is concerned "end" and<br>"END" are different words. It are different words. It<br>ses "END" as the Basic recognises "END" as keyword but not "end". This is the

reason for the Caps key. If you have this on. you automatically type in letters of the alphabet in capitals, so preventing you from mistakenly entering 'end" instead of "END'. For the present I am going to assume that all your typing is done with Caps on. If it is not on at the moment (which it<br>won't be if you have been won't be if you have following), just press that key once to rectify the situation.<br>You've probably noticed probably noticed that holding **a** key down for more than a fraction of a second causes that letter to repeatedly type itself out on the screen. If you haven't behaviour is know as the autorepeat. By now you will have probably filled up a screenful of text and<br>seen the scrolling action scrolling action<br>If not, press demonstrated. If not, press<br>Returnl several times in several times in<br>or. more succession or, more<br>sophisticatedly, hold [Return] sophisticatedly, down and let the auto-repeat do the work for you. As you'll soon see, scrolling is when the top of the screen rolls up to allow more typing at the bottom. You could, if you wanted, clear the screen like this, by keeping [Return] down until everything scrolls off the screen. An easier way to do this is to press the [Shift] key together<br>with the key marked [Clear] the key marked [Clear], which you'll find in the top row of keys on the right. Try it. You can achieve the same effect by using the [Control] key instead of [Shiftl. So [Control] + [Clear] will

see the screen off, too. [Controll is quite an important key. Just as we can combine shift and the alphabet keys to alter

#### TVANG NEWSLETTER

#### DON'T LET **BASIC**  BUG YOU! continued

what we get in the screen (capitals instead of lower case), so we can combine [Control] and other keys to give special effects.

Try [Control] + 2 the micro should beep at you. We'll look at other uses of Control later.

To conclude this preliminary examination of the keyboard. **<sup>L</sup>** suggest that you clear the screen if necessary, then type in a few letters (without pressing [Return]). Now press [Delete] once. The last letter you typed should disappear, its position being taken by the cursor.

If you keep [Delete] down, the auto-repeat will function and erase your whole line. You can use this to correct typing errors. Simply erase back to the mistake and retype.

This is just one form of what is called screen editing. There are other ways, involving the  $\rightarrow$   $\leftarrow$   $\uparrow$   $\downarrow$  and [Insert] keys, but these can wait a while.

Right, it's a computer so let's get it to compute. But don't worry, this going to turn into a<br>matical treatise. After a mathematical treatise. After a brief but necessary foray into simple sums, this article is thoroughly non-mathematical.

We will continue with Mike Bibby's Guide for beginners in next issue.

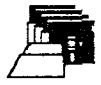

#### DISK CONTENT

More programs on issue 18 disk for you to enjoy.

There is ASTROBIO, this is a predicts astrological data and biorhythm.

TANK is a little basic game where you control a tank with the joystick plugged into port one.

VEHREP is a basic program with which you can keep record on<br>your cars mileage and fuel your cars mileage concumption.

CASSETTE.BAS: print your own cassettes labels with this program, handy for audio and computer labels.

DPREM4.PRG: this program is for<br>the DESIGNER's PENCIL by DESIGNER's Activision. Program by R.Bradley

LRGDSKLA.BAS prints out large labels for your disks.

There is PICLOADR.BAS to view pictures on screen.

BBKCP.OBI: gives you almost the same command options with DOS 2.5 as you have with SpartaDOS.

There are three other programs on the disk. The .COM programs<br>run from the menu, except run from the menu, TEASER.OBJ, load DOS without Basic and use the 'L' option.

#### CHEATING HELP FOR GAMES

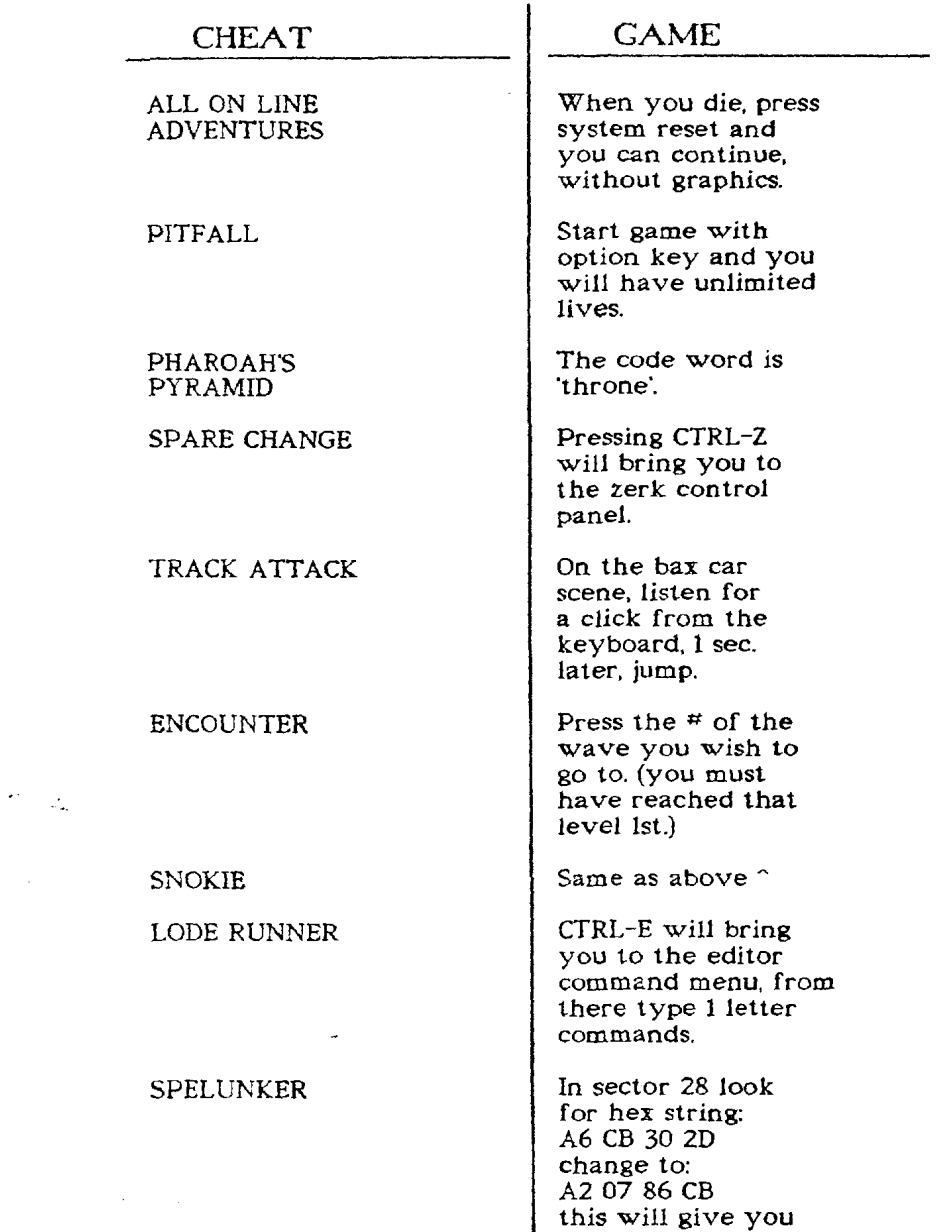

unlimited men.

#### CHEATING HELP FOR GAMES continued

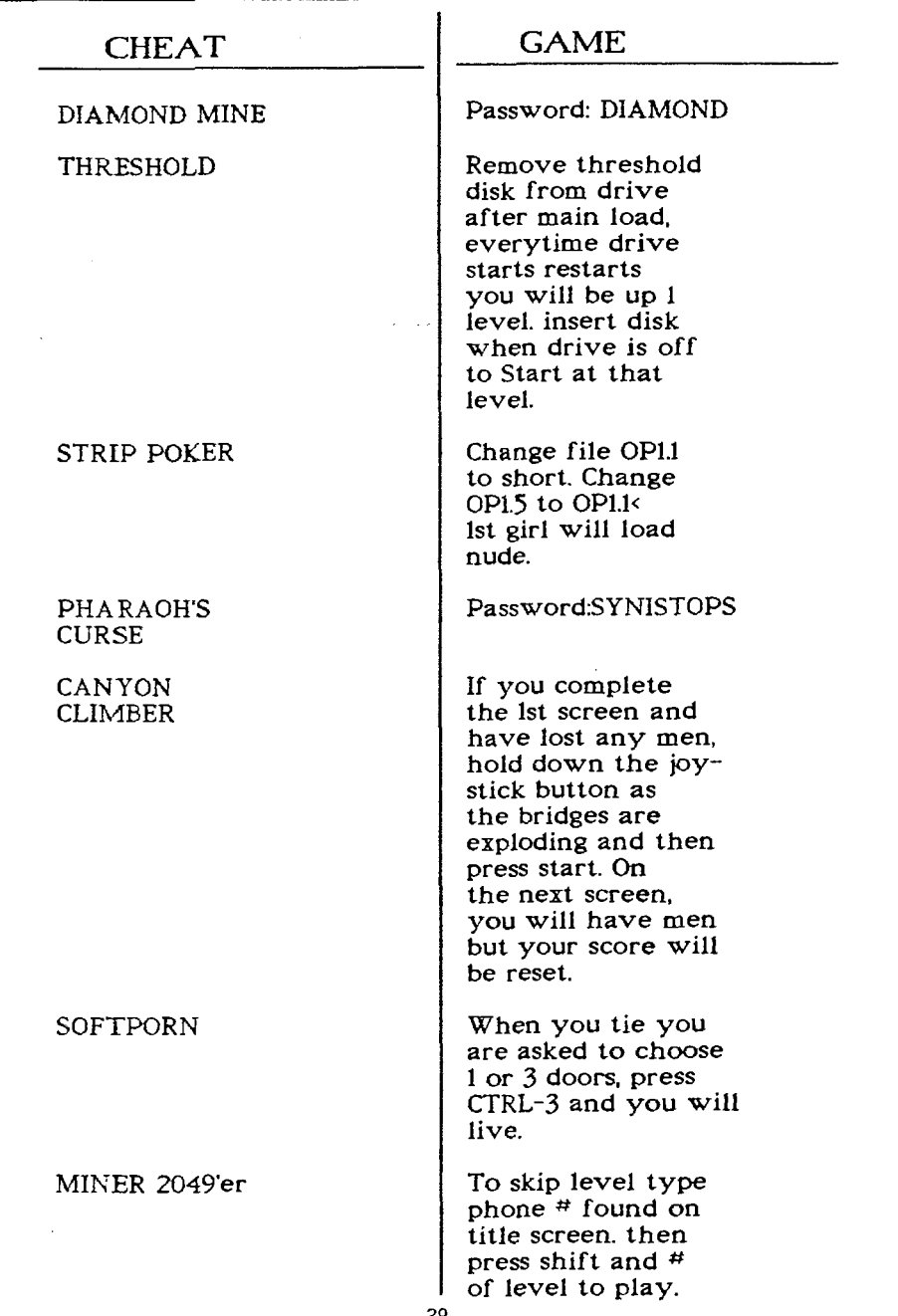

#### **CHEATING** HELP FOR GAMES continued

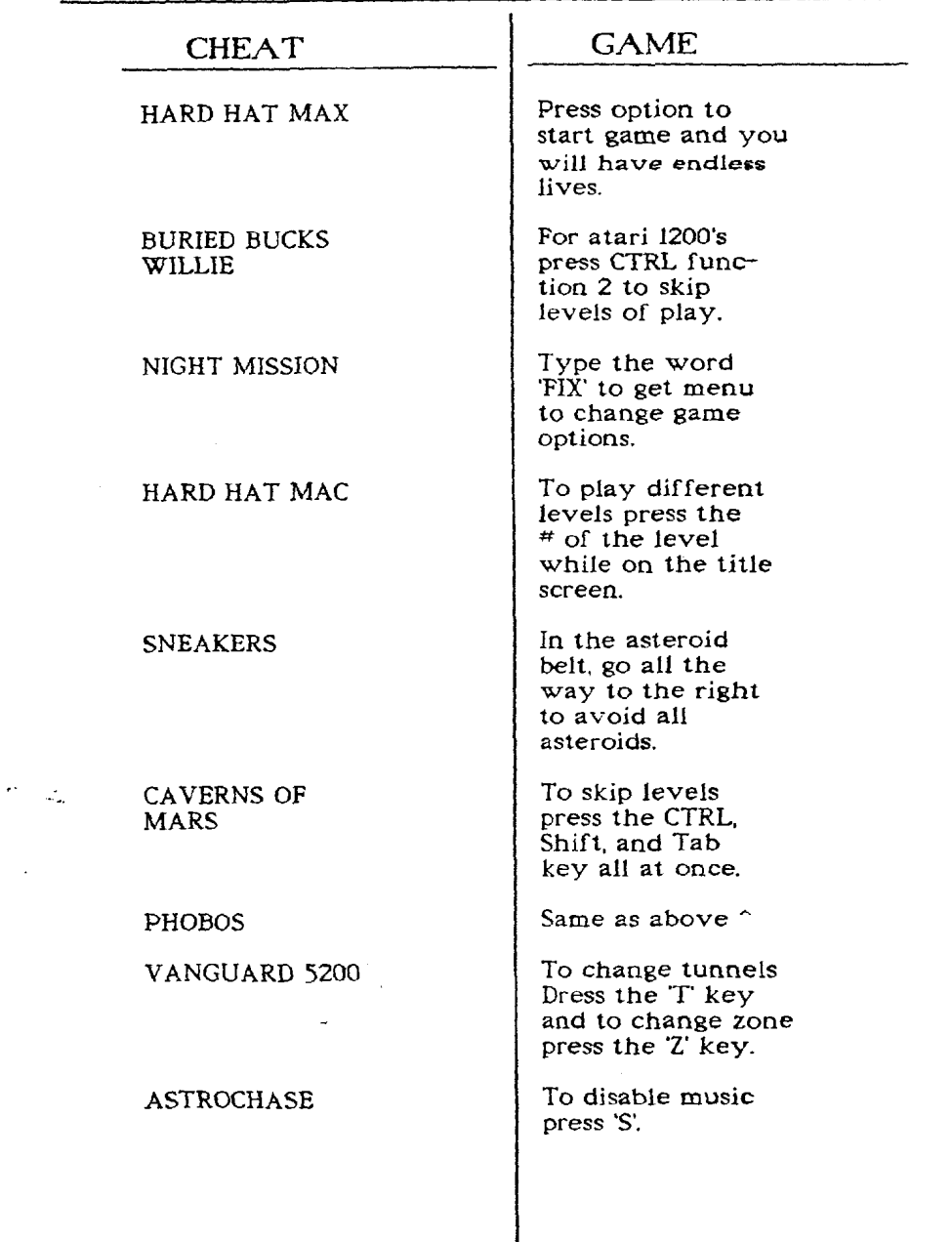

 $\mu_{\rm{H}} = \mu_{\rm{H}} = 1.5 \times 10^{-1}$ 

 $\sim 10^{-10}$ 

#### CHEATING HELP FOR GAMES continued

 $\ddot{\phantom{a}}$ 

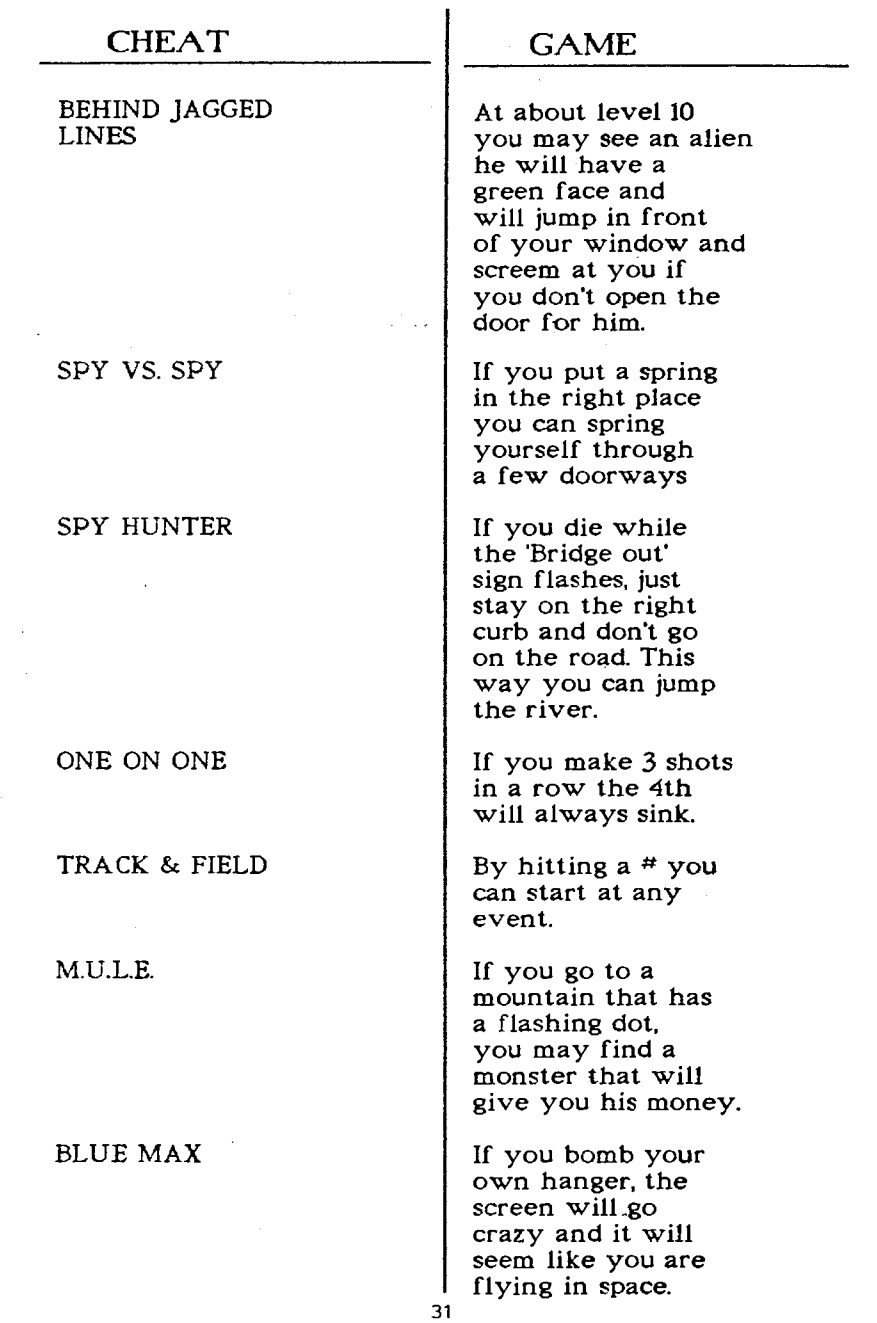

# TV&U@ 3.WmBTTBQ

and a strong state of the state of the

#### **CHEATING HELP FOR GAMES continued**

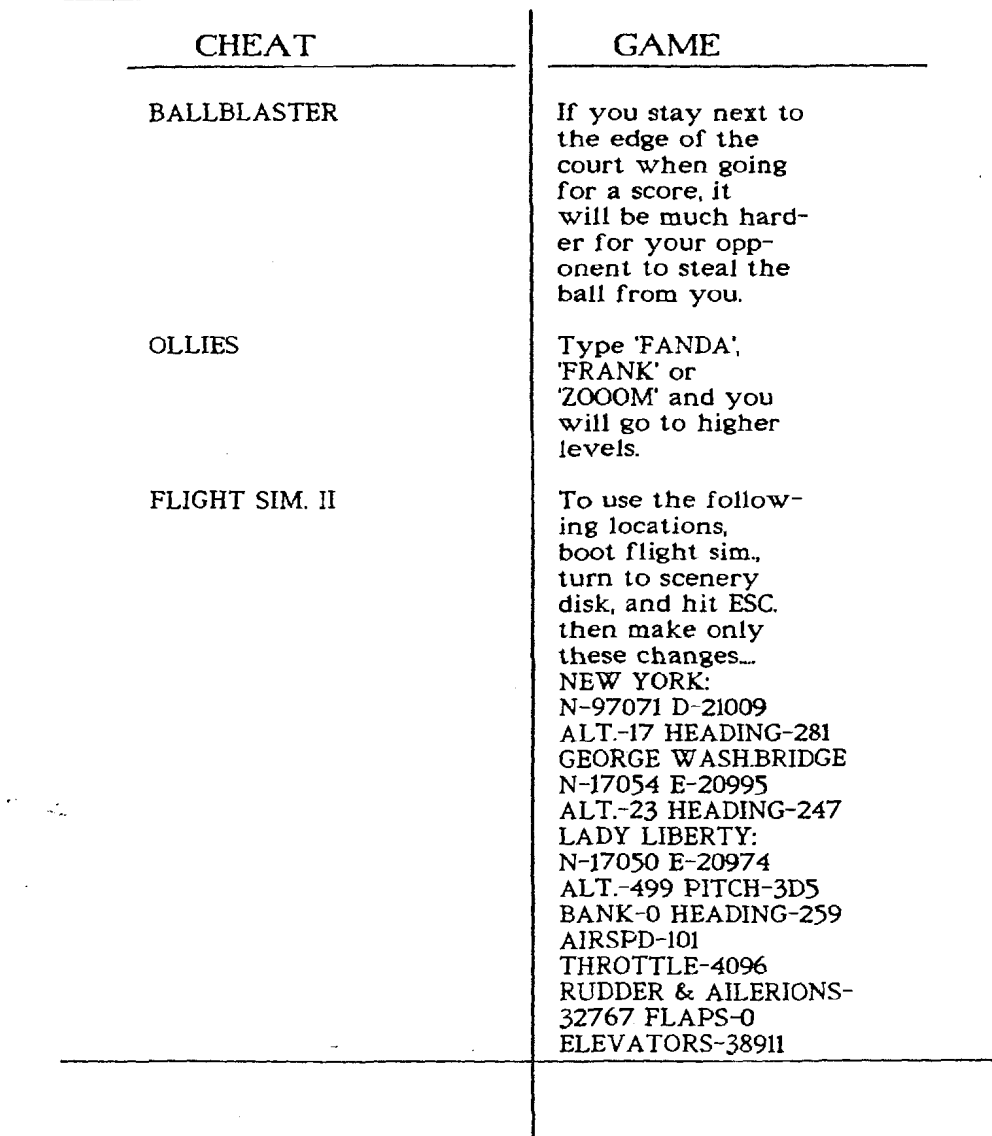

#### TVANG NEWSLETTER

#### THE SIO2PC INTERFACE

#### A Product of Nick Kennedy

Reviewed by Alan Sharkis

#### Member. **OL'** HACKERS A.U.G., Inc.

I bought a PC clone, a '286 machine, a couple of years ago when it became apparent that I<br>would be doing considerable considerable writing in the next several years. I never intended to give up my. Atari, but I needed a couple of things that showed no signs of being possible on the Atari. There was an XEP80 out there, to be sure, and that would certainly help me with my writing. But AtariWriter 80 had not yet been released, and there was no way that I could get decent resolution for 80 columns without hooking up a monochrome monitor as well as the beautiful nineteen inch TV that had served me as a monitor for so many years. File format was another problem. It would be difficult to send my written work to people on Atari disks, even though I knew that Happy modified **1050s** (I didn't have one) could produce disks readable on PCs. I was also so spoiled by the keyboard on my 800 that I could never get along with the one on my 130XE. at least not for quick typing. The PC seemed to be a solution. It could help me write, and it could also help me with my Atari. Heck, null-modeming the two machines<br>second nature. I also became s learned that telecommunicating in general was more efficient with the PC, in spite of the best efforts of Bob Puff. So, the two machines<br>are connected through connected

and my modem and through a<br>null-modem cable with each null-modem cable with each<br>other. I had read of several other. I had read modifications to the Atari that seemed to be PC based, including the TransKey, which I might still buy, and the SIO2PC, which I will review here.

The SI02PC is the brainchild of Nick Kennedy, an engineer who uses **PCs** at work and has used 8 bit Ataris for a long time at home. Nick was always interested in having machines talk to each<br>other through the SIO daisy other through the SIO chain. Some of his earlier projects involved creating<br>hardware/software to allow a hardware/software to allow couple of Ataris to network in this way. But the SI02PC goes way beyond that both in its function and in its utility now and in the future.

switchboxes to both my printer special file when you boot up the Essentially, the SIO2PC consists of files that run on the Atari and on the PC that allow the PC to become a "file server' for the Atari That's the software end. The hardware is contained in a little box, with two cables coming out. One connects into the S10 daisy chain  $-\arctan(x)$  anywhere in the chain. There is minimal electrical drain, so you don't have to put it in as your first peripheral. Mine is connected after a **P:** R: Connection and two disk drives. The other end plugs into a serial port on your  $PC - any serial port. Most$ PCs come with two of these (COMI and COMZ), the program can support up to COM 4 if you have more ports installed. Since the SI02PC "takes over" the Atari's S10 operations, you typically run a

#### THE SIO2PC INTERFACE continued

PC that blocks most of this from happening. That way you can use your Atari with the PC turned on. If there is still a problem, you simply disconnect the SI02PC at the Atari end. I have this problem when I want to print from the Atari or use the Atari with the modem and the PC is powered down. I think 1'11 investigate a switched Quitopus to avoid wear and tear on my S10 sockets. There is another solution to the printing problem, but more about that later.

A PC, especially a modern one, has a good deal of memory available. Nick Kennedy reasoned that a good chunk of memory could be used to hold ramdisks for the Atari. Indeed, he has provided in the software the means to create up to four such ramdisks in sizes of 64K. 92K, 143K or **184K** in either single or double density. The ramdisks can formatted. or you can format them with any Atari DOS. I have found that the largest ramdisk in .double density will not format for double side with the Sparta X cartridge. but it seems to do so with the disk-based Sparta 3.2D. Perhaps the X anticipates 360K of disk space. However, all forms of fenhanced works in a single density ramdisk. as expected) seem to work. Once the ramdisks are set up, you can simply load Atari files into them and use the PC as a big ramdisk. The PC in service to the Atari **8**  bit? Heck, you ain't seen nothin' yet1

Now, you M10 users out there, kindly keep still for a moment.  $I$ 

know you can do this with the MIO, but this is one of the exciting parts. Suppose you boot your Atari from **D1:** as you normally do. Then you set up a ramdrive in the PC with the SI02PC, say D2:, and format it with an Atari **DOS,** and write DOS files to it. Then you turn off the Atari computer AND DI. You then give the SI02PC a command to create ramdisk 1 and swap the contents of 1 and 2 (yes, ramdisks can be swapped. once set up.) Now turn on your Atari computer, and it will boot from ramdisk **11** If you use the Sparta X, Ramdisk 1 need only hold a config.sys and an autoexec.bat file, although it can hold considerably more than that. You can boot your favorite DOS and your favorite application. Loading is faster than from a mechanical drive, and S10 sounds are mimicked to let you know what's happening. You can even load your favorite DOS ramdisk 1 automatically when you start the SIOZPC program. How is this possible?

1 told you at the outset that the SI02PC acts as a 'file server" for the Atari. That means that the ramdisks supply the files to the Atari. But those ramdisks can also be saved as ramdisk "images" on any one of your PC's disk drives. Mine happens to have a 65Meg hard drive, nearly full up. But I have saved ramdisk images of my Sparta X boot disk (as described above) and my Atari **DOS** 2.5 in the same directory as the SI02PC. You can use the floppy drives in your PC the same way. Mine happens to have high density drives. The **525"** drive can give

#### THE SIO2PC INTERFACE continued

me 360K in double density or 12Meg in high density. The 3.5" drive can give me 720K in double<br>density or 1.44Meg in high density or  $1.44$ Meg density. If I use the last of these formats, I can save 7-9 ramdisk images per 3.5" disk, giving me storage for all of my Atari disks (7 disk files worth) in one 100 disk filebox. That's become the primary reason for my getting the SI02PC. I needed a wallstretcher very badly, and this is really helping. Also, the time may be fast approaching when it will be difficult to get service on Atari drives. I know that it's almost impossible to get service for Indus drives and that the only 1050s and XF55ls you can get are now used. With the SIOZPC, you don't even need to turn on your Atari drives, which should cut down on their wear and tear considerably.

mentioned a problem with printing before, and that there would be an additional solution in<br>this review. Here it comes. review. Here Suppose you want to print a file from your Atari. Say you have a word processor running and you need to print to a printer that is<br>connected to your PC. No connected probleml In fact, several potential<br>problems are eliminated. You problems are simply ask SI02PC to go into "print-through" mode. It will then take the output of your Atari and direct it to the PC's screen. printer, or a PC disk file. The program will ask if you want the Atari's EOL characters (ASCII 155) changed to carriage returns, and you'll probably say yes, because ASCII 155 in the extended IBM graphics is a cent sign, hardly a

combined line feed and carriage return. You'll then be asked if you want to add line feeds. answer to this depends on how your printer is set up. I need to say yes, or to reconfigure the printer. It's easier to say yes. Finally, the program asks if you want the eighth bit stripped. Those of you who don't know what that means will soon find<br>outl Should your Atari file out! Should your Atari file<br>contain graphics characters or graphics characters even inverse characters, they will not print normally when in<br>print-through mode. They print-through mode. They  $\text{WILL}_{-}$  give you the graphics characters (which will<br>probably be entirely probably inappropriate) or headaches in the form of printer control codes that will really mess up your work. The easiest solution is to simply strip the eighth bit, which converts all of the characters to normal ones. I have a printer that works in either IBM or Epson emulation, and I make sure it's set<br>for Epson. It's possible that for Epson. It's possible that inverse alphabetics on the Atari will give me italics in printthrough, but I haven't tried it yet. I have printed Atari files through to my printer with the eighth bit stripped, and to the PC's screen as well. I get nice 80-column screen displays if the Atari text files are set up that way.

There are, of course, several improvements I would like to see in the SIOZPC, but they concern areas at the PC end, and are probably best addressed through software improvements. However. these improvements will likely be dependent on each PC user's configuration and the DOS he or

#### F@&@@ iEUiW8LBBTBQ

#### THE SI02PC INTERFACE continued

she is using. For example. I would like the SI02PC to be capable of expanded or extended<br>calthough I personally memory, although I personally<br>would not do that with my would not do that with my<br>system. I would also like the system. I would also like program to tell me how much room is left on my PC's floppy disk when it tells me the names of files I have already placed<br>there Otherwise I have to Otherwise estimate and sometimes miss. That means resaving the ramdisk image on a new, hopefully pref ormatted floppy and erasing the partial save on the old one with DOS<br>after exiting the program after exiting the program (inconvenient, but not tragic). At the Atari end, I'd like to see a positive shutoff of the device without plugging and unplugging connectors, as I described earlier.

There are a variety of operations possible with the program that I have not talked about because I don't personally use them. For example, there is a status line displayed at the bottom of the<br>PCs screen that tells you what SI02PC is doing. Because of the way this line writes to the screen, it can cause problems with some PC displays, so there is a way to take it out. The COM port number can be changed. a particular system needs the data line locked on, and this can be set from the software. Usually -it's in auto mode. If you have unusual addresses for the COM ports or wish to use one higher than 4, there is **a** way to set that address. Ramdisks can be uninstalled, just as they are installed, so that more memory is freed up for others. There is a file included that lets |

you check your bus timings and then you have the ability to alter them. Most of the time, however, this is not necessary. There is also a file that tells you what COM ports your machine<br>comes with and what their  $comes$  with and addresses are (in case you don't know). One last file lets you files into Atari ramdisk images.

There are also lots of nice files that can run on the Atari, including one that you run from Atari DOS that lets you control SI02PC functions from the Atari. I tried it, and it works, but I have my two machines sitting side-byside, so I don't use it. Another lets you convert Atari files into PC files instead of Atari disk images. I haven't tried it yet, but it<br>should be useful in some useful applications.

Nick Kennedy claims that this project is simply a hobby for him. and that he has constructed only about fifty of the units (mine included) and really wants to get away from that aspect of it. Therefore, he has provided three routes for those who want the SI02PC. You can, of course, get a fully assembled and tested unit from him. You can also download the files, which are on many systems as shareware, and either buy a kit of materials from him using the files to help you construct it, or you can simply go out with the list of materials in the files, purchase the parts. and hardware-hack to your heart's content. Mr. Kennedy suggests a shareware contribution for the files. and charges \$35.00 for **a** kit,

#### THE SI02PC INTERFACE continued

and \$49.95 for a fully assembled and tested unit (\$2.00 more if you need a DB25 connector at the PC end instead of a DB9). Postage and<br>handling for both kits and handling for both kits and<br>assembled units is \$5.00. Mr. assembled Kennedy accepts money orders only at this time. He offers full<br>money-back guarantees and money-back upgrades at \$5.00. His address is: ?.

N. R. Kennedy 300 S. Vancouver Russellville, AR 72801

Note: I read a message on FidoNet's Atari 8-bit echo from a somewhat dissatisfied user of the SIOZPC named David Reed. Some of David's points are valid; some I cannot verify. For example, David Reed claims that his copy of the software came complete with **a**  virus. Nick Kennedy is sending out software with a disclaimer about viruses and he puts a filesize message on the screen as a primitive virus-check. If you are the owner of a PC, you should have a virus-checker and use it while any new software is still on floppy. 1 used mine, and found the files to be virus-free.

#### **A** NEW **YEAR** FOR TWAUG

Doesn't time fly when you enjoy yourself. It is now exactly four years ago, since David asked me (Max), to design a front page for the newsletter. At the time I was experimenting with Daisy-Dot **3,**  learning to convert Printshop Icons to DD3 fonts and generally

#### A NEW YEAR FOR TWAUG continued

get to grips with the program. I did not refuse, I said I would<br>design the front page, not design the front page, not thinking that it would give me sleepness nights. As you probably know, if you are using Daisy-Dot, that setting up something a bit fancy never comes right at the first, second and maybe not even at the third attempt. Well I had **a**  few goes before it printed out as you see the page now.

As I said above, I was just getting slowly used with DD3 and the manual was never far away from my side, I forever consulted it. but by the time I completed the newsletters front page I certainly<br>was an expert in using the was an expert in program. That is why I wrote the articles about Daisy-Dot in the newsletter, I wanted to share the knowledge gained with you.

Our Logo the bridge was used for the front page on our third issue. That bridge spans the Tyne river<br>and we thought it was thought appropriate to use as our Logo. It was John who done the drawing and save it as a Print-Shop Icon and I converted it to a Daisy-Dot font.

Well there you are, that was the beginning of the birth of the<br>TWAUG newsletter and after  $T\overline{W}$ AUG newsletter three years we are still going strong. All that is due to all of you subscribers who supported us so well, we thank you very much.

But I knew David rather **a** bit longer than those four years, it must be now about eight or more

#### TYANG NEWSLETTER

#### A NEW YEAR FOR TWAUG continued

since he phoned me first. It began when I was desperate to get in touch with a user group, because *l*  was rather struggling to get to grips with my **800XL,** which **I**  bought end of 85. All I was doing at that time was playing games or typing in programs from the old Atari User magazines. It was in there that I came across a phone number of a user group. I rang that number and found out that they had moved up to the ST machines, but luckily they had the number of the Newcastle User Group. I rang that number and the secretary told me that, at the next meeting he will mention it and guess what. it was David who phoned. That's how our friendship started and **1** also got to know John. With John having his own transport, I don't drive any more, he calls in more often, especially to pickup the material for publication.

The last three years has been hard work and time consuming<br>but I certainly have enjoyed gvery minute of it. With your help we hope we can continue<br>producing many more TWAUG new sletters. So please write to us<br>and share some of your share some of your<br>edge, about programs knowledge, about produced and/or hardware with hardware with other Atari Users. You could also let us know what you think of the newsletter as a whole, or give us ideas of what we should include, always suggestions and if you like, your name can be in the newsletter,<br>just think you could become just think you famous. "WOWwwwlll"

I am sorry about waffling on but **<sup>I</sup>**got carried away a bit. I thought I give you a brief insight about how I got involved with the newsletter, that's all.

#### TEXTPRO 5.20 $\times$

Anyone interested in TEXTPRO can now update to the latest<br>improved version 5.20x. This  $improved$  version 5.20 $x$ . This version is a READY-TO-RUN two disk set. It includes: all macro files, help files and a completely<br>re-written manual by Dale re-written manual by Dale<br>Wooster. There are six "HOW" Wooster. There are  $six$ files, to help you with setting up and working with Textpro. The manual is over 100 pages long when printed. we are preparing hard copies, they will be in a cover and spiral bound, for a small charge. We cannot include the price of the manual in this issue as we haven't completed the printing and binding. For those going to the AMS'95 show on Saturday the 11th of November. can purchase the disk set plus<br>manual there. Anyone else there. Anyone else interested in this updated version can drop us a line and David will get in touch with you.

This version of TextPro will only run on 130XE's or upgraded XL's<br>and with higher upgraded higher upgraded<br>You have 8 Ram nachines. You have 8 Ram Buffers to play with.

We also have a two disk set of all the MACRO.MAC files for  $r_{\text{extpro}}$  2.5 to 4.54 and MACRO.MAX files for 4.56 to 5.0 with the ARCed manual files on disk.

#### The Atari Classic **Programmer's Club**

This is to inform you membership is This is to inform you member any based on the subscriptions. The life membership<br>subscriptions. The life membership<br>option is no longer available. A<br>member has access to various<br>programmer services, a helpline, regular printed newsletter and discounts off our software?

Current UK membership cost is:

12 months: £6,00

Overseas members most welcome. If you require more details then please send an SAE to the address below, Overseas Atarians, please send two International Replu Coupons (available from your post office) for more information.

Still Available:

Swift Spreadsheet (Standard) - £9.95

Swift Spreadsheet (New) - £12.95

(NOTE: New version includes  $\bullet$ revised 40 page A4 manual. For details of the standard version and of the program itself, please refer to the review in issue 67 of New Atari User).

Available Soon:

Menu Print: Still under development and currently undergoing its THIRD rewrite! We apologise for the delay but we expect the programming to be definitely completed by the end<br>of September. More details will be published when ready.

THE ATARI CLASSIC PROGRAMMER'S **CLUB** Pen-Tyddyn Capel Coch LLangefni Anglesey, Gwynedd LL77 7UR Wales

#### **GHAOSI GOMPUTERS**

PO BOX 30 MANCHESTER M19 2DX Telephone: (0161) 737 1946

#### THE HYPER DRIVE

Upgrade your ATARI 1050 disk drive with a HYPER DRIVE enhancement from **CHAOSI COMPUTERS.** 

The HYPER DRIVE is an easily installed hardware & software package for the ATARI 1050 which will enable your disk<br>drive to back-up most disks protected by unreadable or badly formatted sectors. Most copied disks can then be loaded on any 1050, whether enhanced with a **HYPER DRIVE or not.** 

The HYPER DRIVE enhancement also offers fast reading, writing, formatting and copying in single,<br>medium or true double density<br>formats (i.e. it is compatible with<br>RANA, PERCOM and INDUS double<br>density drives, and will read U.S. DOUBLER type format).

Fitting the HYPER DRIVE coudn't be simpler and requires no special tools or soldering. It simply plugs into socket on the 1850 circuit into socket on the 1850 circuit board. And with our VERSION II<br>software package and full 28 page manual, it is one of the most<br>versatile disk drive enhancements /copiers you can buy.

HYPER DRIVEs are available exclusively from **CHAOSI** COMPUTERS at a special introductory price of just £30.00 each.

Please make Cheques/Postal Orders payable to 'P. HOLLINS'.

Prices are subject to change, from time to time, due to component costs, so<br>wherever possible please 'phone to check.

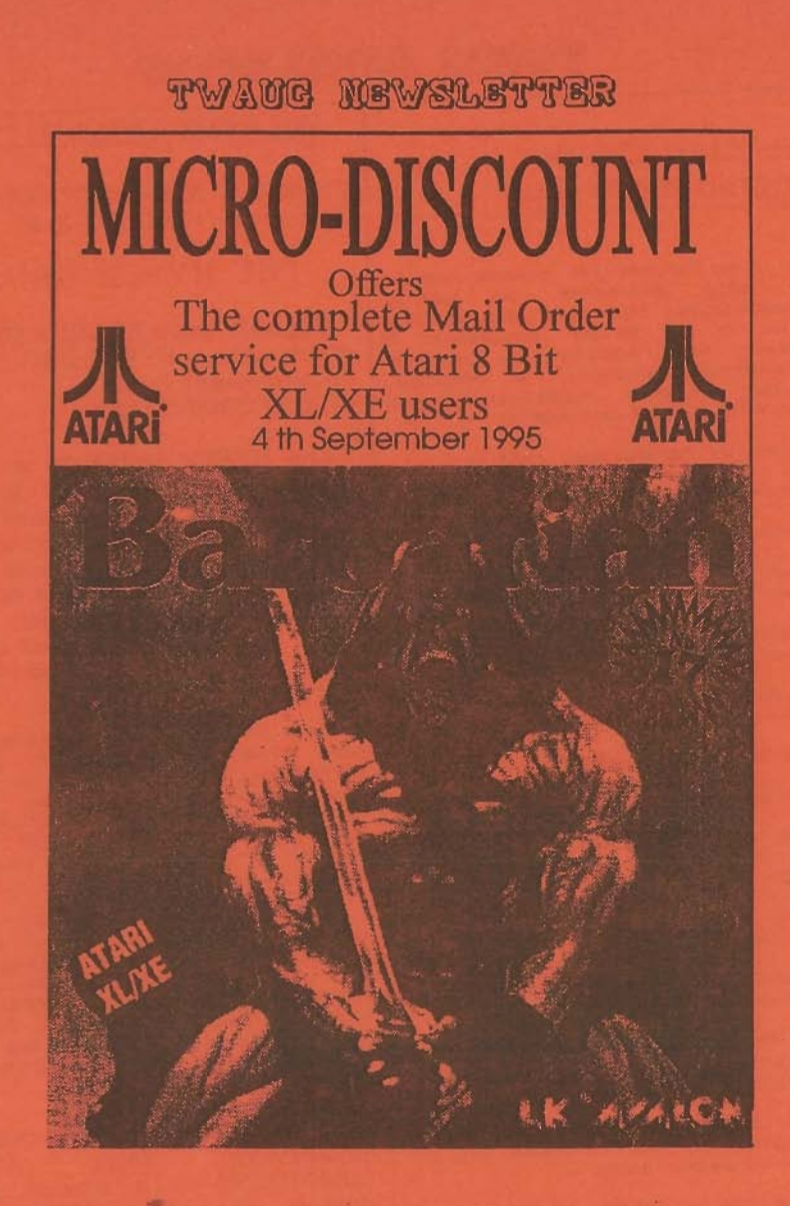

Tel 0121 353 5730

**Contact Micro-Discount** 265 Chester Road. **Streetly** West Midlands. 0121 352 1669 **B74 3EA.** England

Fax